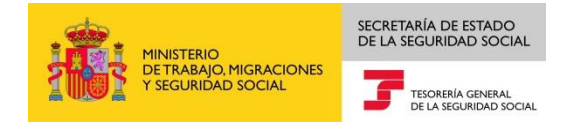

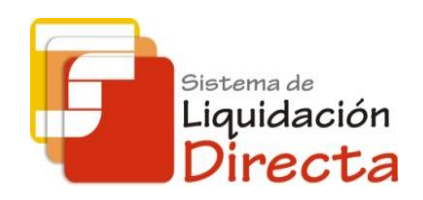

# *Sistema de Liquidación Directa*

# *Manual del Servicio de Cambio de modalidad de pago*

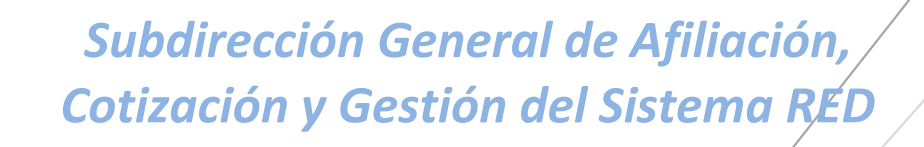

*Octubre de 2018* 

**Sistema de Liquidación Directa –**

## **Servicio de Cambio de modalidad de pago**

# SECRETARÍA DE ESTADO<br>DE LA SEGURIDAD SOCIAI MINISTERIO<br>DE TRABAJO, MIGRACIONES<br>Y SEGURIDAD SOCIAL TESORERÍA GENERAL<br>DE LA SEGURIDAD SOCIA sistema de<br>Liquidación<br>**Directa**

į

# **ÍNDICE**

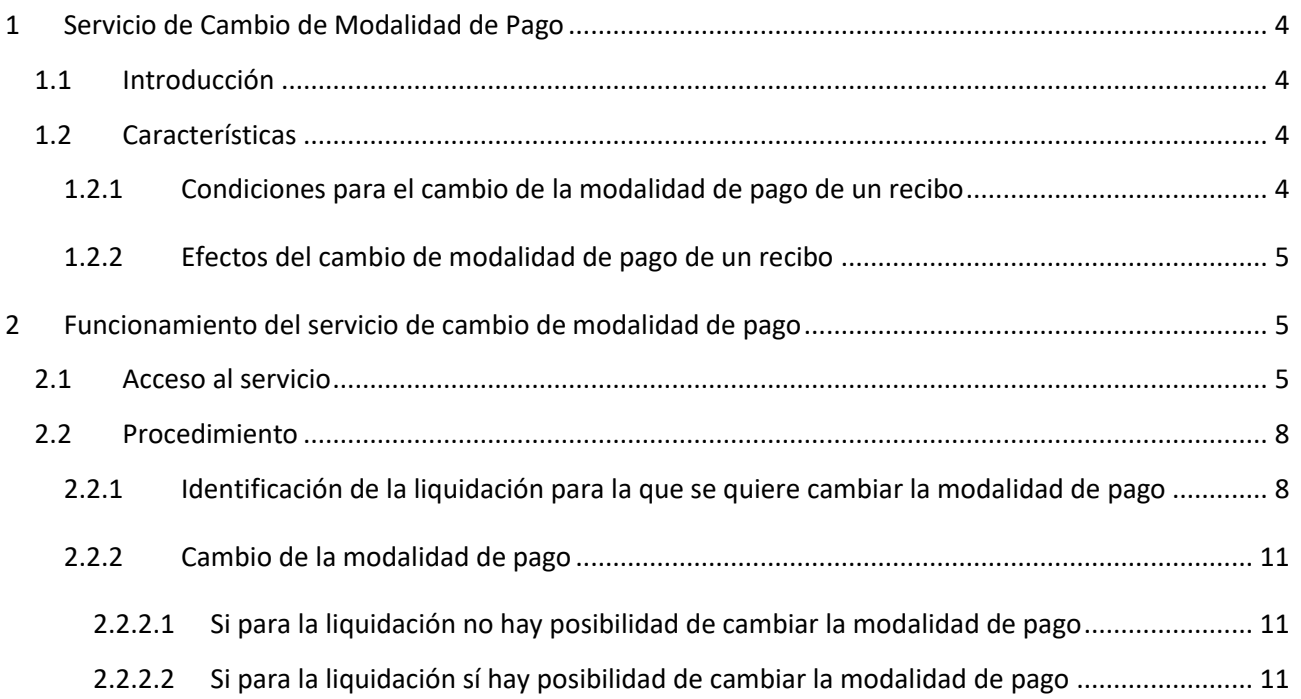

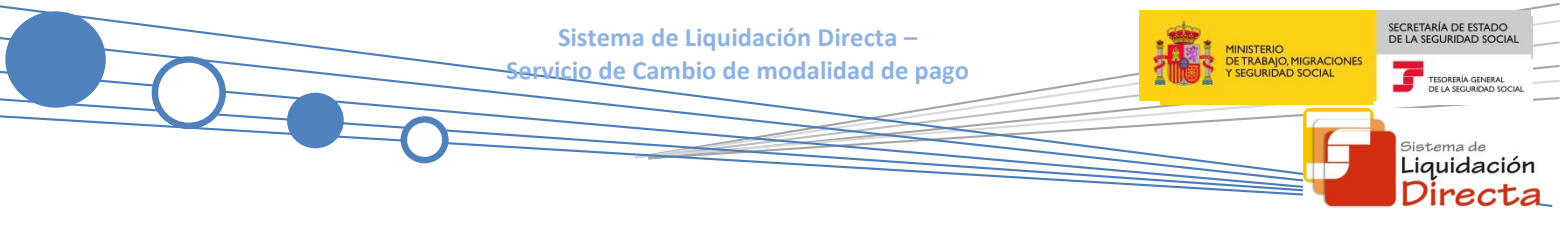

### **Control de versiones**

#### **o Versión 25/10/2018:**

 $\checkmark$  Se actualizan los enlaces a la nueva página Web de la Seguridad Social

#### **o Versión 25/05/2018:**

 $\checkmark$  Se modifica la pantalla de acceso al servicio incorporando la posibilidad de entrar por número de liquidación

# <span id="page-3-0"></span>**1 Servicio de Cambio de Modalidad de Pago**

#### <span id="page-3-1"></span>**1.1 Introducción**

El desarrollo del nuevo proyecto del Sistema de Liquidación Directa, parte del compromiso continuo de la Tesorería General de la Seguridad Social, (en adelante TGSS), con empresas y trabajadores para la simplificación del cumplimiento de obligaciones sociales.

Fiel a este compromiso, este Servicio de Cambio de Modalidad de Pago permite modificar la modalidad de pago del Recibo de Liquidación de Cotizaciones que previamente haya sido confirmado, de cargo en cuenta a pago electrónico y viceversa. Este servicio se incluye dentro de los servicios del Sistema de Liquidación Directa a los que tiene acceso el autorizado a través de la página web de la Seguridad Social tanto el usuario principal de la autorización como los usuarios secundarios de la misma.

El presente manual describe de forma resumida y en un lenguaje sencillo, los pasos que deben seguir los usuarios del Sistema de Liquidación Directa para la utilización de este servicio.

#### <span id="page-3-2"></span>**1.2 Características**

#### <span id="page-3-3"></span>**1.2.1 Condiciones para el cambio de la modalidad de pago de un recibo**

A través de este servicio el usuario podrá modificar la modalidad de pago del Recibo de Liquidación de Cotizaciones seleccionado de Pago Electrónico a Cargo en Cuenta y viceversa, y obtener el nuevo de recibo de liquidaciones de forma online.

El cambio de modalidad de pago solo se podrá solicitar durante el mes en el que se está presentando la liquidación, siempre y cuando se den las siguientes condiciones:

- La liquidación tiene que estar presentada por el usuario en el periodo de presentación actual.
- La liquidación debe de estar previamente confirmada.
- Solo se permitirá modificar la modalidad de pago de recibos de Cuota Total o Cuota a cargo de los trabajadores.

Para los siguientes recibos, que se generan siempre con pago electrónico, no se permite modificar la modalidad de pago:

- Recibos de cuota empresarial.
- Recibos por diferencias.
- Recibos de liquidaciones complementarias fuera de plazo.

No se permitirá modificar la modalidad de pago de los recibos de saldo cero, ya que no hay importe a ingresar o a percibir.

Tampoco se permitirá modificar la modalidad de pago de los recibos de saldo acreedor.

SECRETARÍA DE ESTADO

<sub>Sistema de</sub><br>Liquidación Directa

**Sistema de Liquidación Directa – Servicio de Cambio de modalidad de pago**

Deberá tenerse en cuenta que para modificar un recibo de pago electrónico a cargo en cuenta, es necesario que el CCC tenga anotada una cuenta bancaria a través del servicio de Comunicación de datos bancarios. Por último, el cambio de modalidad de pago de pago electrónico a cargo en cuenta se permitirá únicamente hasta el cierre de cargo en cuenta (23:59 del día 22 del mes, para febrero y diciembre día 20). El cambio de cargo en cuenta a pago electrónico se permitirá a lo largo de todo el mes, aunque una vez cerrado el cargo en cuenta no se podrán anular los recibos de dicha modalidad de pago.

#### <span id="page-4-0"></span>**1.2.2 Efectos del cambio de modalidad de pago de un recibo**

En función del recibo de origen y de la fecha en la que se solicita la modificación de la modalidad de pago se podrán producir las siguientes situaciones:

- Si la liquidación se confirmó con modalidad de pago electrónico, el usuario podrá modificar el recibo a la modalidad de pago cargo en cuenta, teniendo en cuenta los siguientes supuestos:
	- Si la modificación se produce antes del día 22 (febrero y diciembre día 20), cierre del cargo en cuenta, se permitirá el cambio de modalidad de pago, siempre y cuando los datos de la cuenta corriente estén debidamente anotados en el Servicio de Comunicación de Datos Bancarios.
	- o Si la modificación se produce después del día 22 (febrero y diciembre día 20), cierre del cargo en cuenta, no se permitirá el cambio de modalidad de pago.
- Si la liquidación se confirmó con modalidad cargo en cuenta, el usuario podrá modificar el recibo a la modalidad de pago electrónico, hasta el último día del mes de presentación, con las siguientes particularidades:
	- o Si la modificación se produce antes del día 22 (febrero y diciembre día 20), cierre del cargo en cuenta, se anulará el recibo obtenido y no se emitirá el adeudo a la entidad financiera para su cobro, generándose el recibo de pago electrónico solicitado.
	- Si la modificación se produce después del día 22 (febrero y diciembre día 20), cierre del cargo en cuenta, se generará un recibo de pago electrónico, pero el recibo emitido de cargo en cuenta no se puede anular, cuestión que debe ser tenida en cuenta por el usuario.

# <span id="page-4-1"></span>**2 Funcionamiento del servicio de cambio de modalidad de pago**

#### <span id="page-4-2"></span>**2.1 Acceso al servicio**

Para acceder al Servicio de Cambio de modalidad de pago, en primer lugar se debe acceder desde el navegador de Internet a la página web de la Seguridad Social [\(www.seg-social.es\)](http://www.seg-social.es/).

Una vez en esta página, pulsar sobre el icono "Acceso Sistema RED on-line" que aparece en la parte inferior de la pantalla, dentro del apartado "A un clic".

SECRETARÍA DE ESTADO<br>DE LA SEGURIDAD SOC

Liquidación Direc

**Sistema de Liquidación Directa –**

**Servicio de Cambio de modalidad de pago**

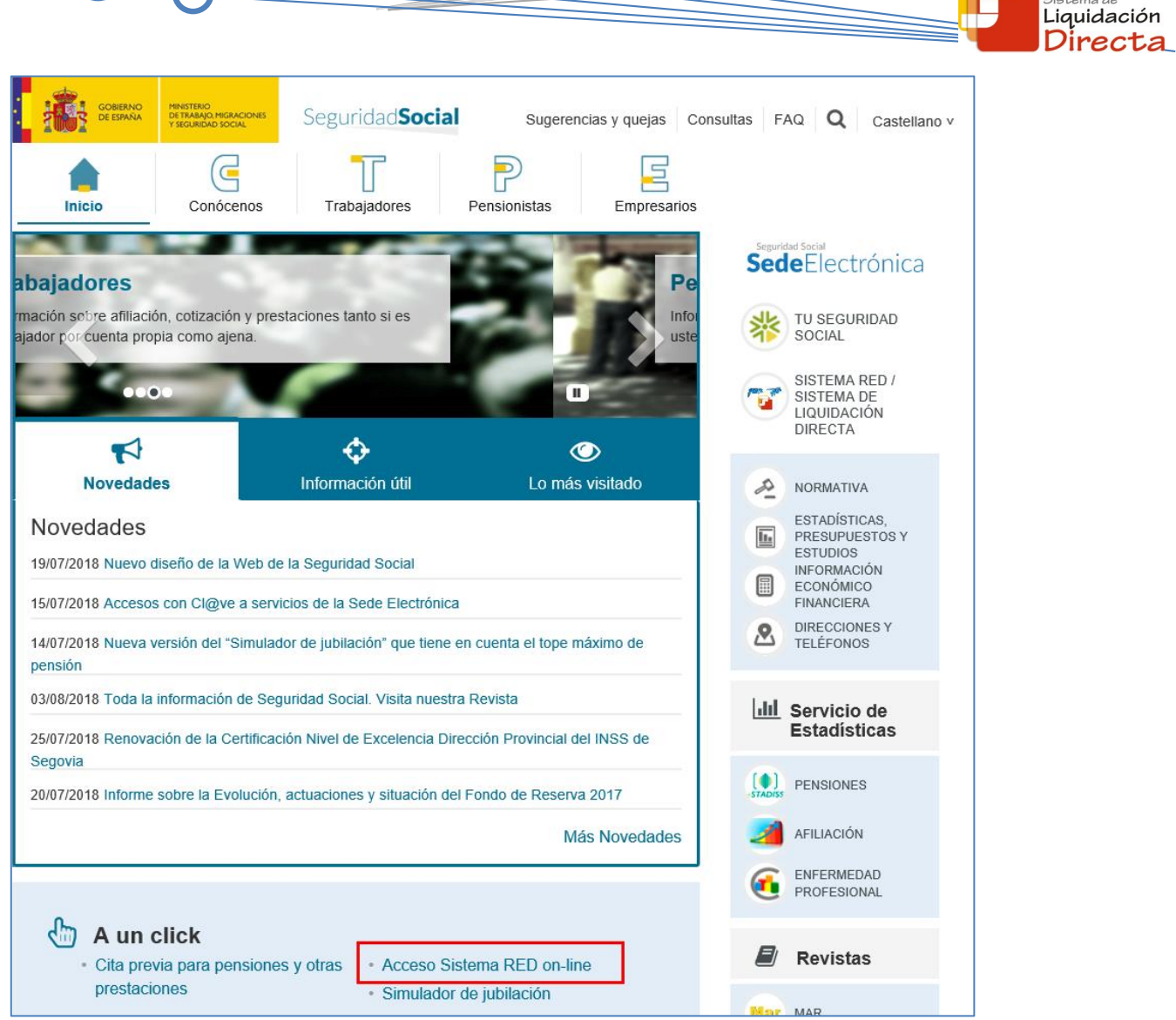

A continuación se abre una nueva ventana en la que el usuario deberá seleccionar un Certificado Digital incluido en l[a lista de certificados admitidos](http://www.seg-social.es/wps/portal/wss/internet/CertificadosDigitales)

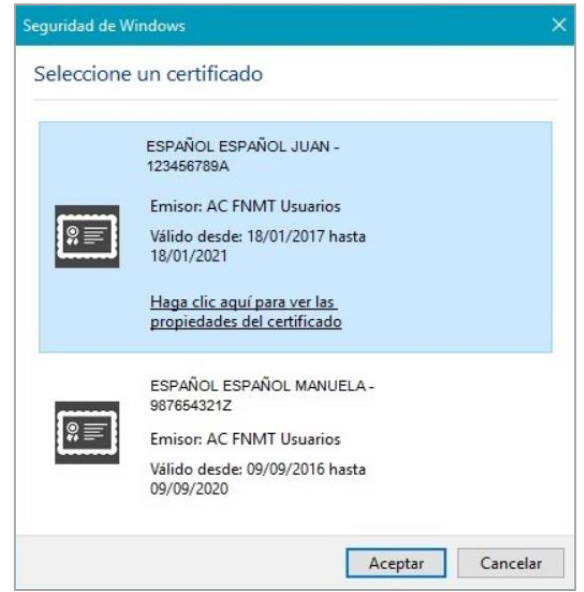

SECRETARÍA DE ESTADO<br>DE LA SEGURIDAD SOCI

11GRACIONE<br>SOCIAL

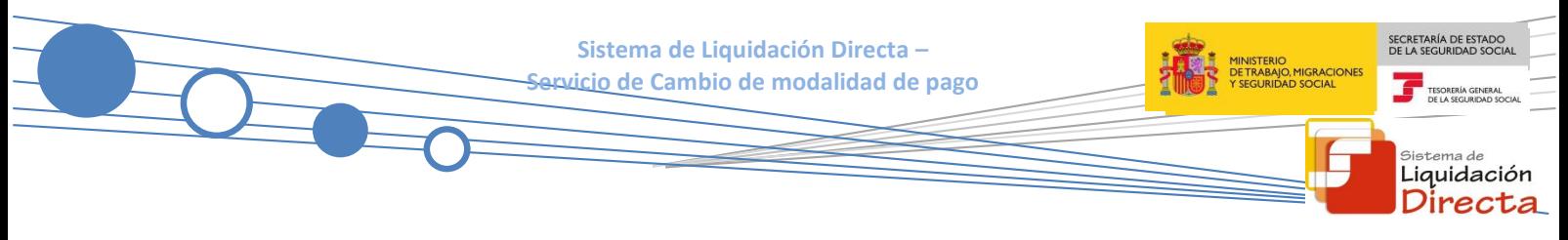

Una vez seleccionado el certificado e introducida la correspondiente contraseña el sistema procederá a autenticar al usuario.

Tras validar el usuario y la contraseña, el usuario accede a la siguiente pantalla:

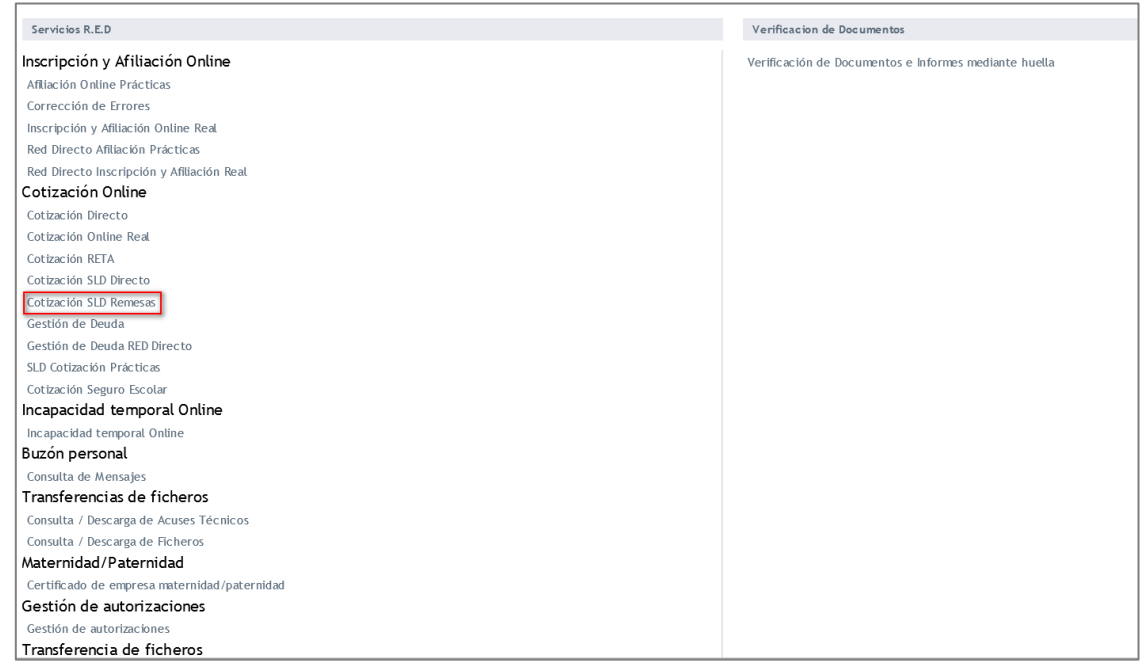

El usuario debe seleccionar la opción *"Cotización SLD Remesas",* ubicada en el apartado "Cotización Online".

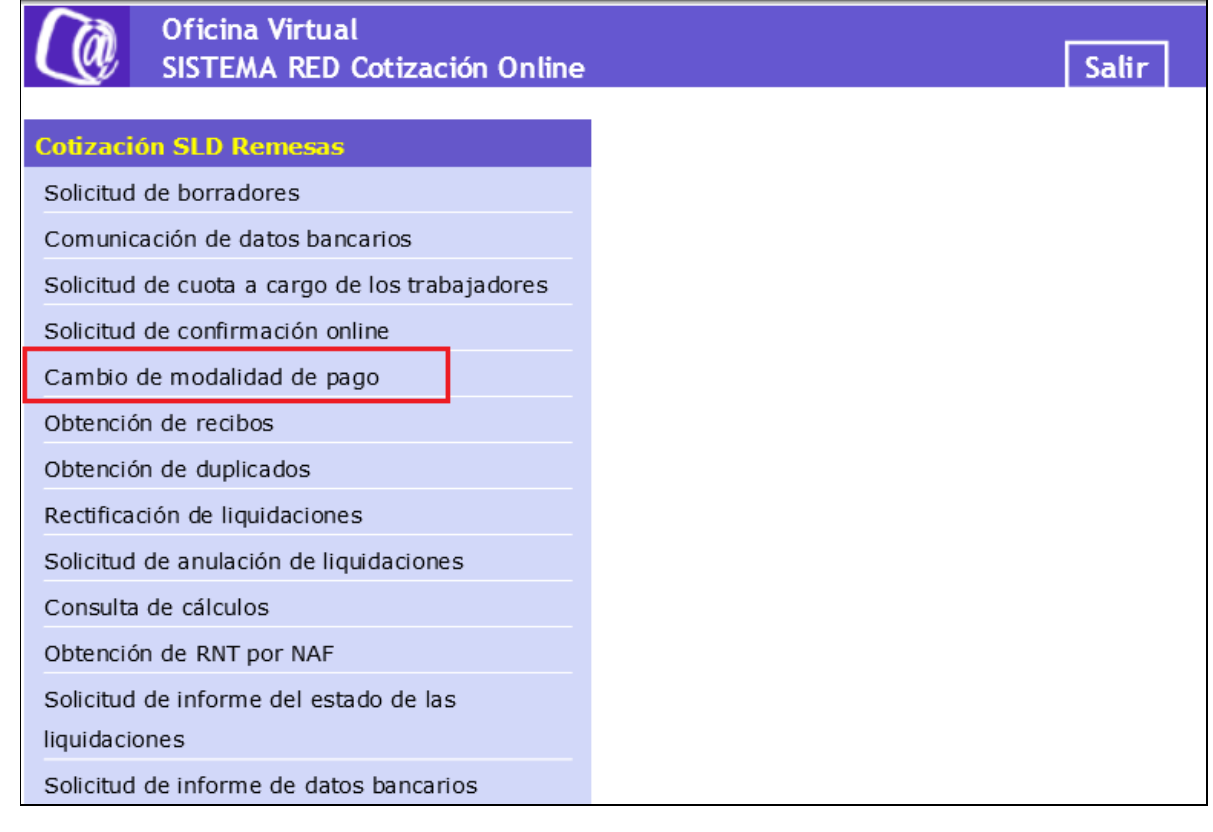

**Sistema de Liquidación Directa – Servicio de Cambio de modalidad de pago**

Desde el menú "Cotización SLD Remesas", se accede al conjunto de servicios disponibles en el Sistema de Liquidación Directa. Para acceder al Servicio de Cambio de Modalidad de Pago el usuario ha de seleccionar dicha opción.

### <span id="page-7-0"></span>**2.2 Procedimiento**

#### <span id="page-7-1"></span>**2.2.1 Identificación de la liquidación para la que se quiere cambiar la modalidad de pago**

Una vez que se ha accedido al servicio, el usuario dispone de dos motores de búsqueda diferentes:

- **Identificación por CCC**: el usuario debe introducir los datos básicos correspondientes a la liquidación para la cual se desea solicitar el cambio de modalidad de pago:
	- o **Código de Cuenta de Cotización**.
	- o **Régimen**. Por defecto este campo viene informado con el régimen 0111-Régimen General.
	- o **Período de Liquidación**. Por defecto este campo viene informado con el mes anterior al que se accede al servicio.
	- o **Tipo de Liquidación**. Por defecto, este campo viene informado con tipo de liquidación ordinaria L00-Normal.
- **Identificación por Número de Liquidación**: El usuario deberá introducir el número de la liquidación para la cual desea solicitar el cambio de modalidad de pago.

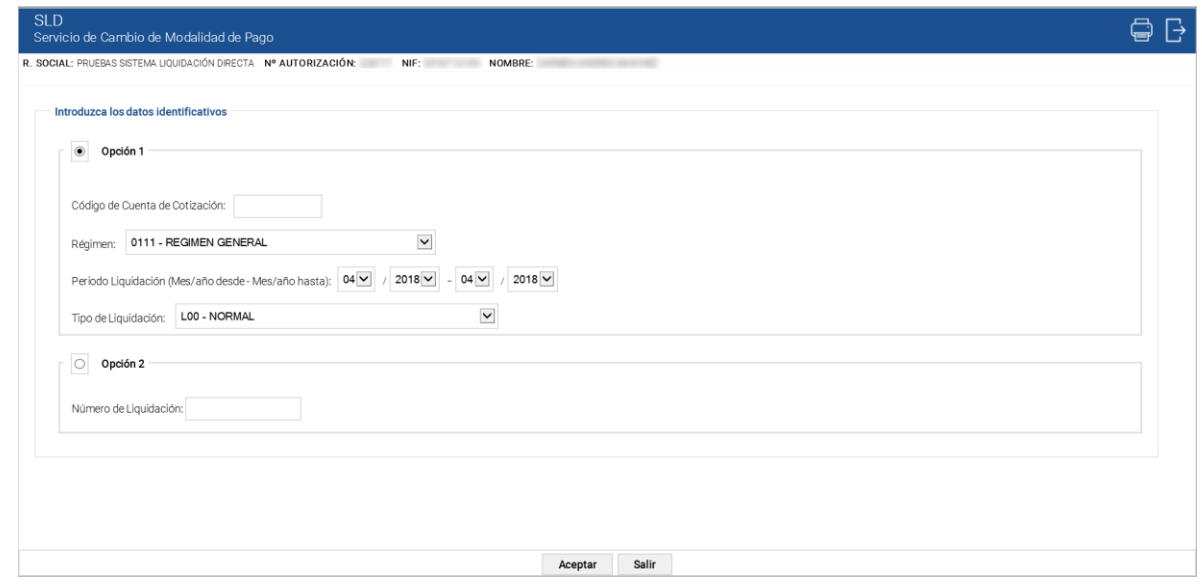

Los botones disponibles son:

- **Aceptar**: Una vez que el usuario pulsa el botón Aceptar, si se cumplen con las condiciones expuestas en el punto 1.2.2 del presente manual, pasará a la pantalla siguiente. En caso contrario, si no se superan todas las validaciones, se informará al usuario con el mensaje de error correspondiente.
- **Salir:** El usuario sale del servicio.

SECRETARÍA DE ESTADO<br>DE LA SEGURIDAD SOC

Liquidación Directa

SECRETARÍA DE ESTADO **Sistema de Liquidación Directa – Servicio de Cambio de modalidad de pago** Liquidación Direc

Esta ventana se mostrará directamente en caso de que el usuario que accede al servicio pertenezca a una sola autorización.

En el caso de que el usuario pertenezca a varias, aparecerá en primer lugar la pantalla de selección del número de autorización, en la que se debe elegir con cuál de ellas se quiere operar:

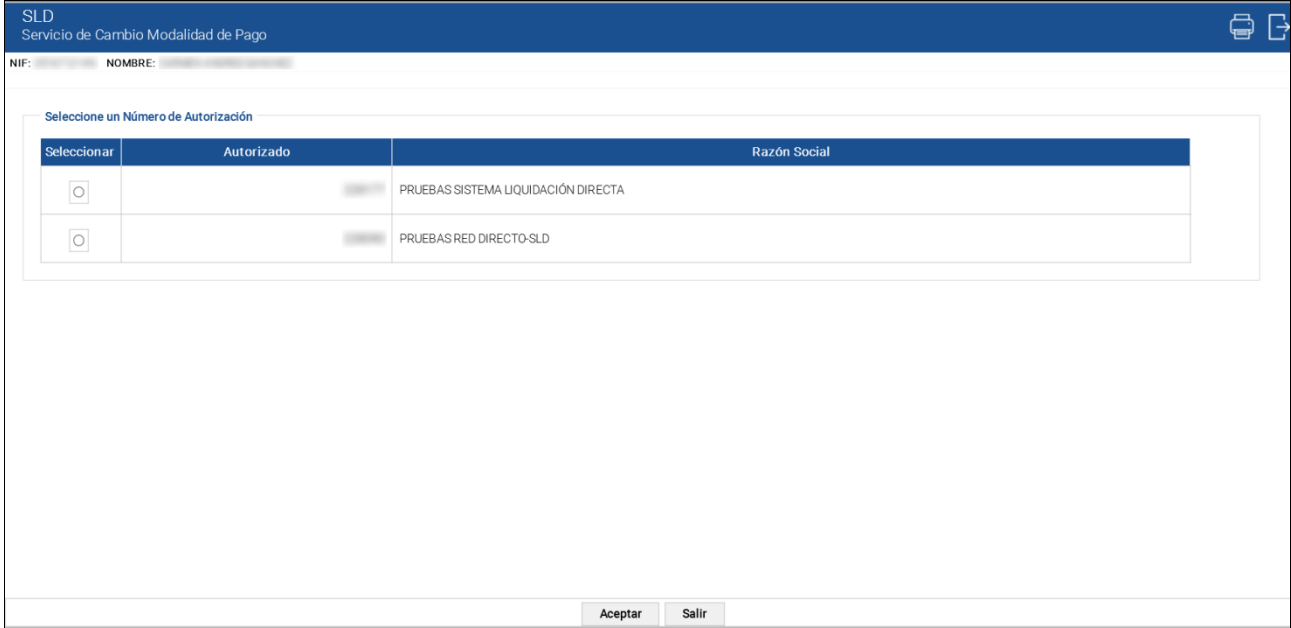

Hay que tener en cuenta que si se trata de una liquidación complementaria L03, o se trata de una liquidación de un CCC de Colegios Concertados – Salarios no concertados, o se dan ambas circunstancias, el servicio mostrará una pantalla intermedia en la que deberán cumplimentarse nuevos campos que permitan completar la identificación de la liquidación y así seguir adelante con la solicitud.

En todo caso, tras la pulsación del botón "Aceptar" se realizarán las siguientes validaciones:

 Se valida que el código de cuenta de cotización esté asignado a la autorización a la que pertenece el usuario que está realizando el acceso. En caso contrario se muestra el siguiente mensaje de error:

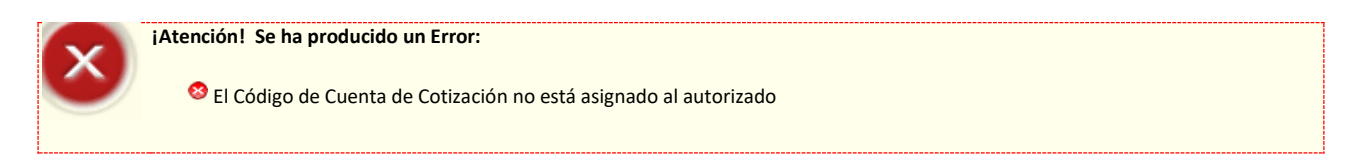

 Se comprueba que la liquidación de la que se está intentando cambiar la modalidad de pago de un recibo existe. En caso de que no exista la liquidación se muestra el siguiente mensaje de error:

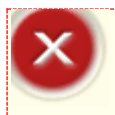

**¡Atención! Se ha producido un Error:** <sup>8</sup> No existe la liquidación

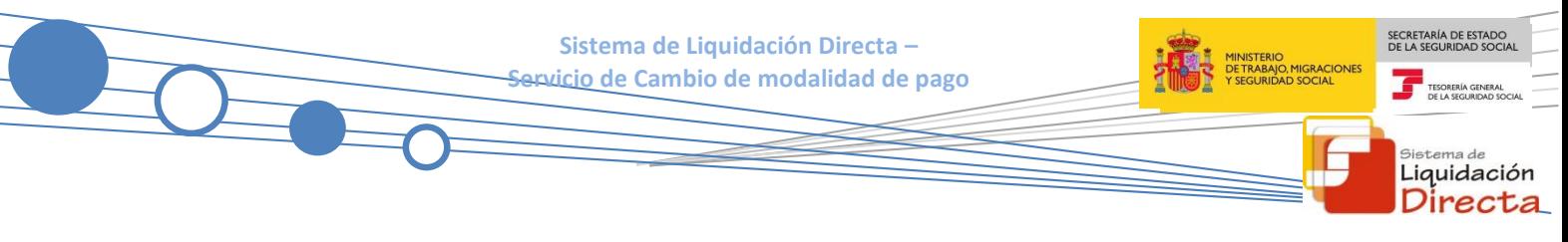

Si la liquidación existe, pero no está confirmada se muestra el siguiente mensaje de error:

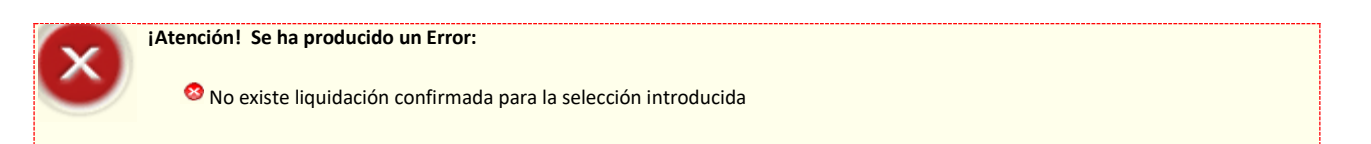

 Se comprueba que la liquidación a partir de la que desea modificar la modalidad de pago de un recibo está presentada en el periodo de presentación actual. En caso contrario se muestra mensaje de error:

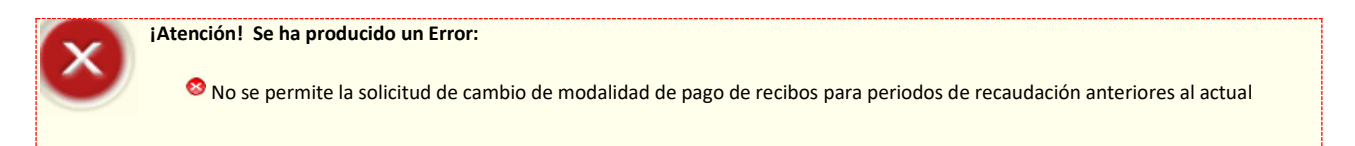

 Además se comprueba que no existan ficheros pendientes de proceso que impidan el cambio de modalidad de pago. En caso contrario, se informa que no procede la solicitud de cambio de modalidad de pago hasta que no se tramiten todas las acciones pendientes de proceso.

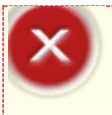

**¡Atención! Se ha producido un Error:**

Existen procesos pendientes sobre esta liquidación. Servicio no disponible para la selección introducida

 Se comprueba que la liquidación a partir de la que se desea modificar la modalidad de pago de un recibo está presentada dentro de plazo reglamentario. En caso contrario se muestra el siguiente mensaje de error:

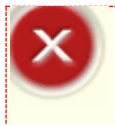

**¡Atención! Se ha producido un Error:**

No se permite la solicitud de cambio de modalidad de pago para liquidaciones presentadas fuera de plazo

Si el resultado de la liquidación es saldo cero o saldo acreedor se muestra el siguiente error:

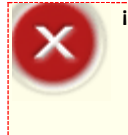

#### **¡Atención! Se ha producido un Error:**

 No se puede modificar la modalidad de pago porque la liquidación resultó acreedora o saldo cero. Si desea un duplicado del recibo generado, acceda al servicio de Impresión de Duplicados

Si la liquidación tiene todas las cuotas diferidas o exoneradas se muestra el siguiente error:

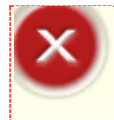

#### **¡Atención! Se ha producido un Error:**

No se puede modificar la modalidad de pago porque las cuotas de la liquidación están totalmente diferidas o exoneradas

#### <span id="page-10-0"></span>**2.2.2 Cambio de la modalidad de pago**

Si se superan las validaciones mencionadas anteriormente, en función de la situación de la liquidación se darán los siguientes casos:

#### <span id="page-10-1"></span>*2.2.2.1 Si para la liquidación no hay posibilidad de cambiar la modalidad de pago*

Si la modalidad de pago del recibo original es "Pago Electrónico" y la fecha es posterior al cierre de Cargo en Cuenta, dado que no se permitirá el cambio de modalidad de pago pues el Cargo en Cuenta ya está cerrado, no se ofrecerá la posibilidad de seleccionar ninguna modalidad de pago. Así pues, en esta pantalla, sólo se mostrará la información del recibo y se dará el siguiente mensaje de error:

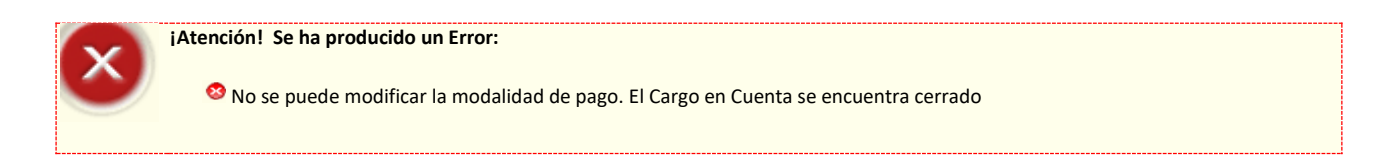

#### <span id="page-10-2"></span>*2.2.2.2 Si para la liquidación sí hay posibilidad de cambiar la modalidad de pago*

En este caso, el sistema mostrará dos tipos de pantallas distintas, dependiendo de si para la liquidación hay un solo recibo emitido o más de uno, tal y como se detalla a continuación.

#### *2.2.2.2.1 Si para la liquidación seleccionada hay disponible un solo recibo*

Si para la liquidación identificada en la pantalla primera sólo se ha emitido un recibo susceptible de cambio de modalidad de pago, se accederá a la siguiente pantalla en la que se mostrarán los cálculos del recibo emitido. En la parte superior de la pantalla se mostrará la información del tipo de recibo, si se trata de una liquidación total o parcial y de si se trata de la cuota total o de la cuota a cargo del trabajador. En la parte central de la pantalla se mostrarán los cálculos del recibo. Por último, en la parte inferior de la pantalla se informa al usuario mediante texto cual es la modalidad de pago actual y aquella a la que cambiará en caso de continuar (en el ejemplo mostrado: actualmente Cargo en cuenta. Si continúa pasará a Pago Electrónico).

Para realizar el cambio de modalidad de pago el usuario deberá pulsar el botón "Aceptar".

SECRETARÍA DE ESTADO

Liquidación Direc

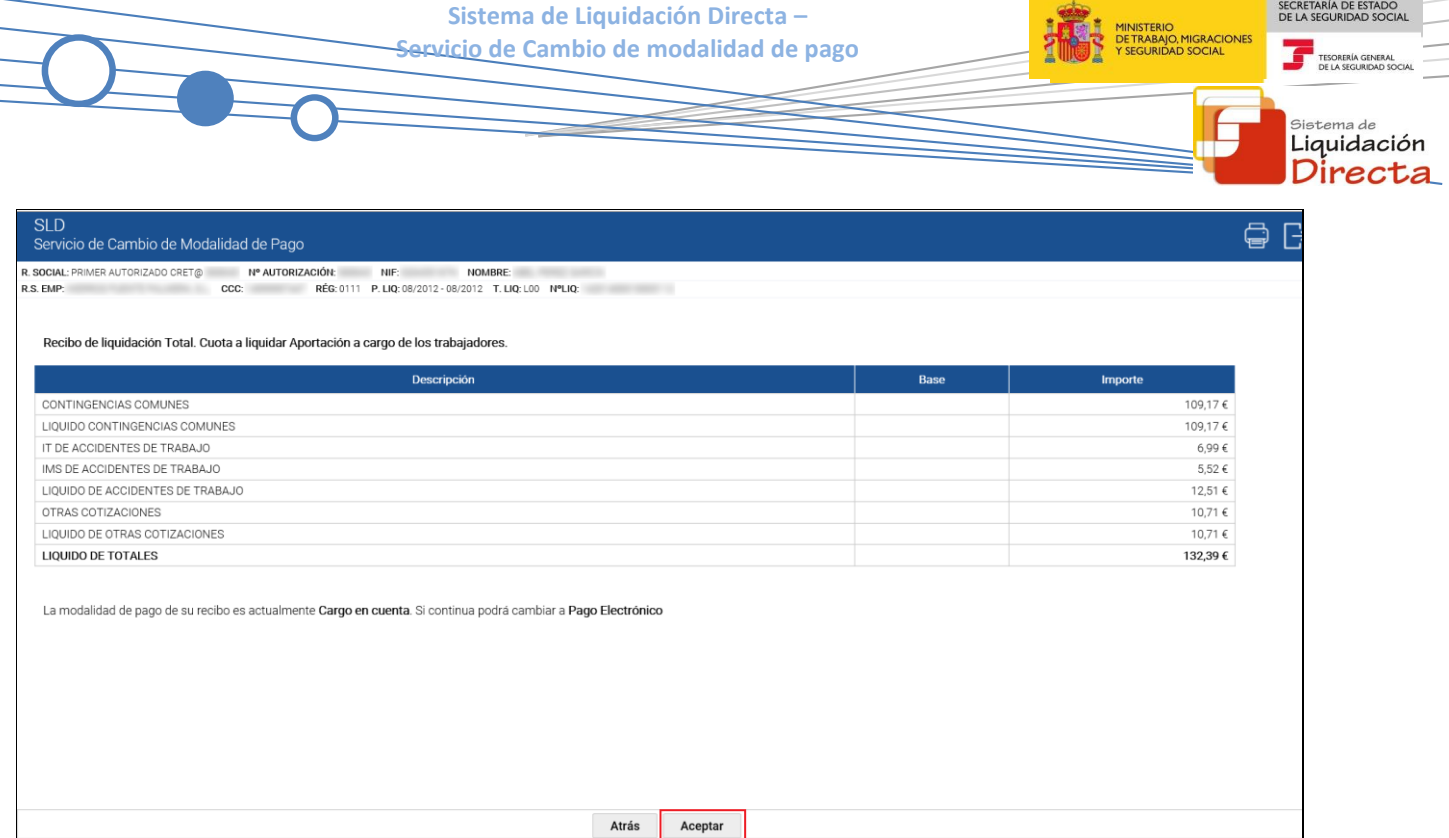

Una vez seleccionado el modo de pago deseado y tras haber pulsado "Aceptar" se pasará a la pantalla siguiente. En la parte superior de la misma se muestra un aviso en el que se indica que para proceder al cambio de modalidad de pago se deberá pulsar el botón "Confirmar". En la parte inferior de la misma pantalla se informa al interesado mediante texto cual será la modalidad de pago a la que cambiará en el caso de continuar (en el ejemplo mostrado: cambiará a Pago Electrónico).

Si el usuario desea continuar la operación deberá pulsar para ello el botón "Confirmar":

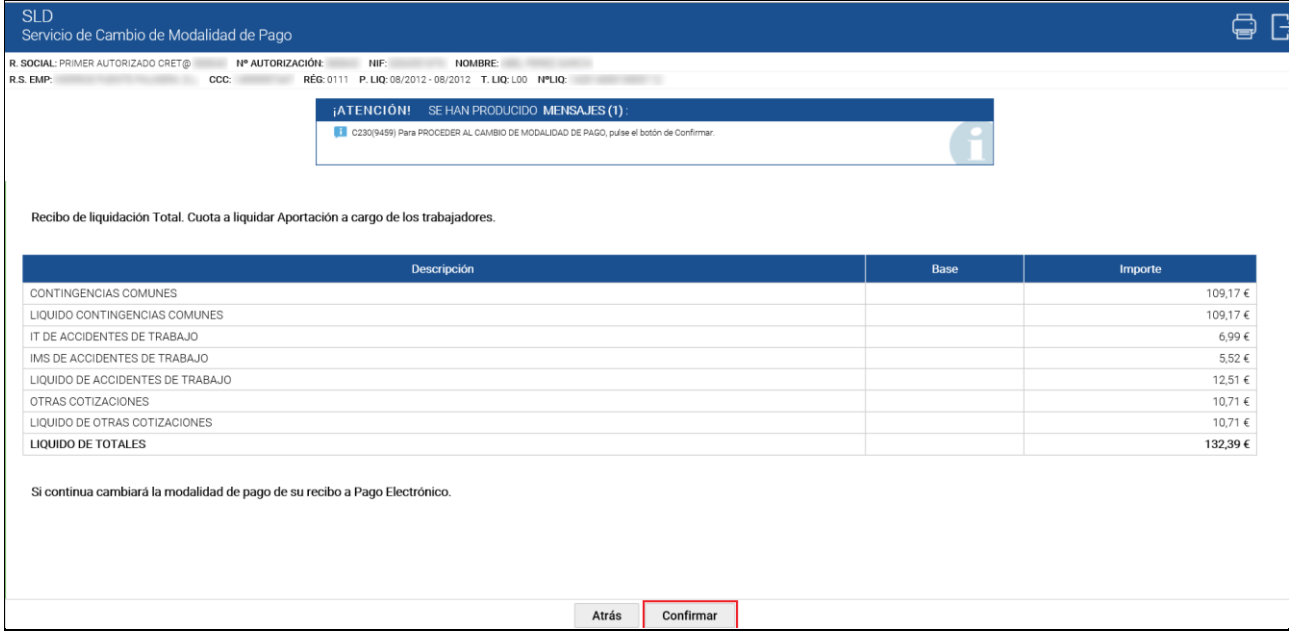

Una vez confirmado el cambio de modalidad de pago se pasará a la pantalla siguiente. En la parte superior de la misma un aviso informa que se ha tramitado la solicitud de cambio de modalidad de pago. En la parte inferior de la pantalla se informa al usuario mediante texto sobre cual es la modalidad de pago vigente después de la operación realizada (en el ejemplo Pago Electrónico) y se proporciona el nuevo recibo solicitado:

SECRETARÍA DE ESTADO

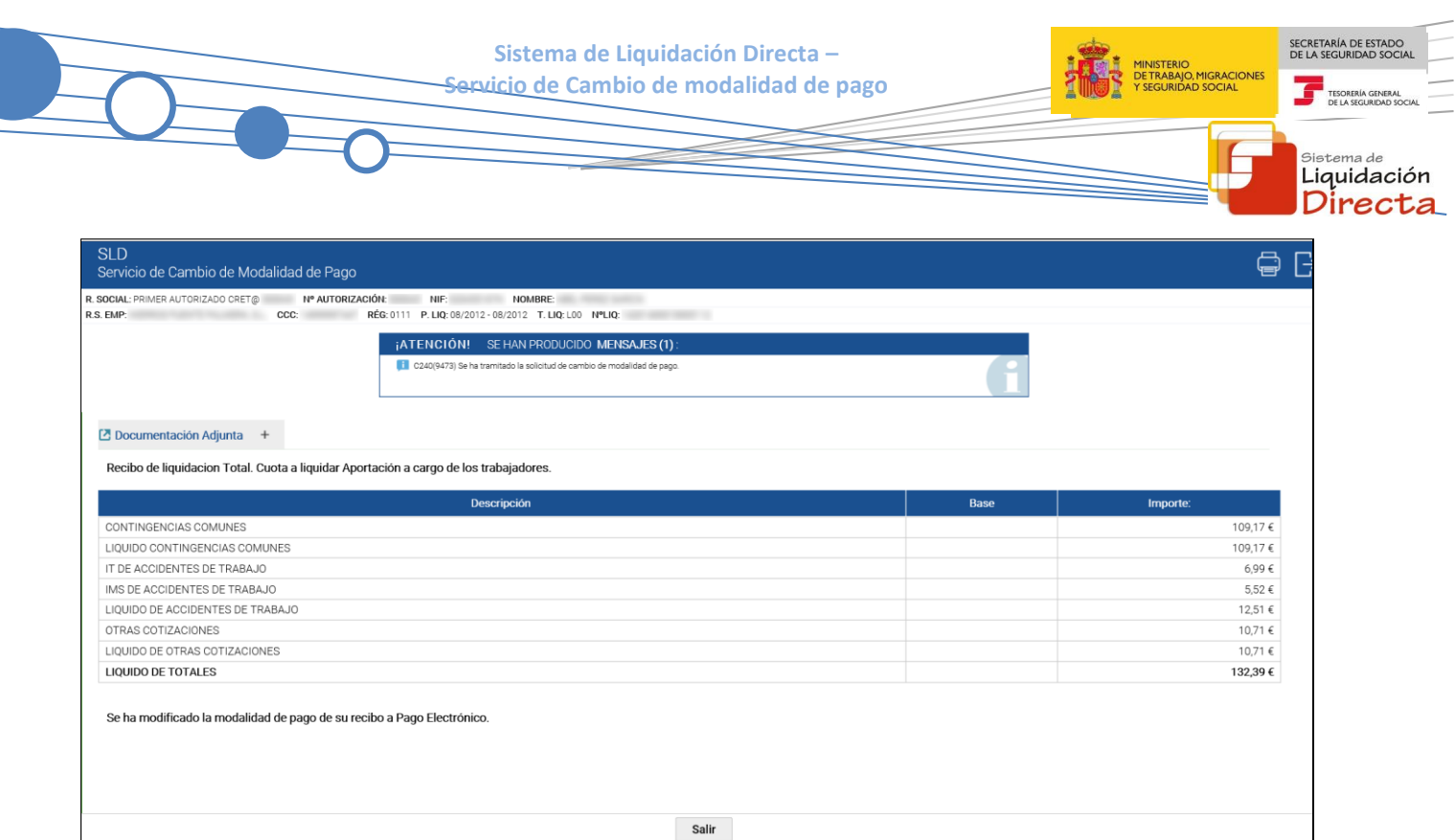

Situando el cursor sobre el apartado informes, se desplegará un enlace que permitirá la descarga del nuevo recibo en formato PDF, tal y como se muestra en la siguiente imagen:

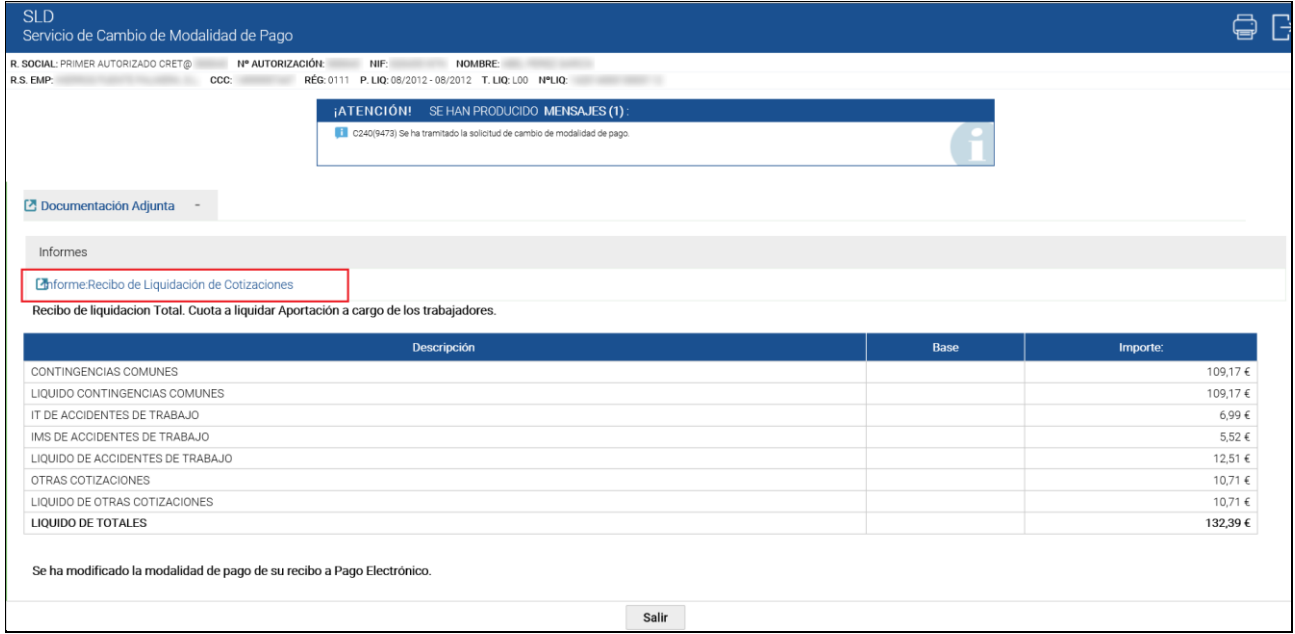

#### *2.2.2.2.2 Si para la liquidación seleccionada hay disponible dos recibos de distinto tipo*

En algunos casos para la liquidación que se ha identificado en la primera pantalla pueden haberse emitido dos recibos susceptibles de cambio de modalidad de pago:

- Un recibo por la cuota total de la liquidación
- Un recibo por la cuota a cargo de los trabajadores

SECRETARÍA DE ESTADO<br>DE LA SEGURIDAD SOC **Sistema de Liquidación Directa –** O, MIGRACIONE<br>)AD SOCIAL **Servicio de Cambio de modalidad de pago** Liquidación Directa

En este caso se mostrará una pantalla en la que el usuario deberá seleccionar el recibo sobre el que desee modificar la modalidad de pago. Para facilitar al usuario la selección se ha incorporado a esta pantalla una columna en la que se refleja la fecha y hora de generación de cada recibo relacionado:

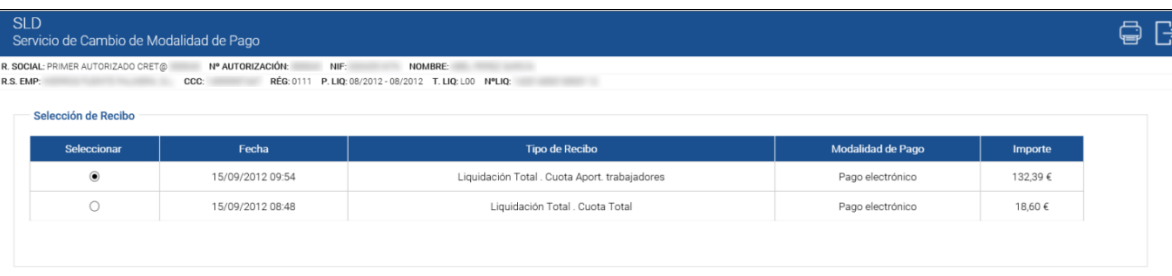

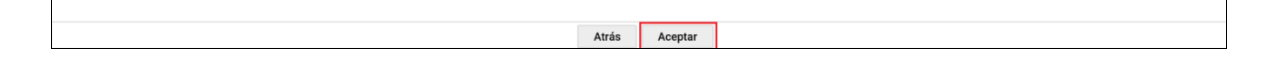

Una vez seleccionado el recibo, al pulsar "Aceptar" se accederá a la pantalla en la que se muestran los cálculos del recibo y el modo de pago disponible para ese recibo, tal y como se ha indicado en el punto anterior.

#### *2.2.2.2.3 Si para la liquidación seleccionada hay disponibles dos recibos del mismo tipo pero con diferente modalidad de pago*

En algunos casos para la liquidación que se ha identificado en la primera pantalla pueden haberse emitido dos recibos del mismo tipo susceptibles de cambio de modalidad de pago, como por ejemplo:

- Un recibo por la cuota total de la liquidación y con pago electrónico
- Un recibo por la cuota total de la liquidación y con cargo en cuenta

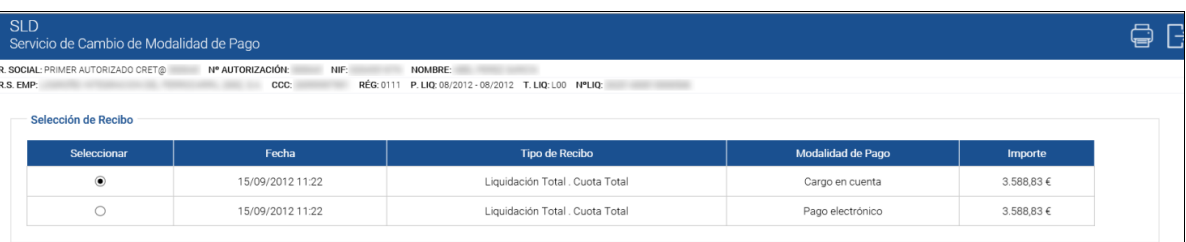

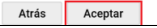

**Sistema de Liquidación Directa – Servicio de Cambio de modalidad de pago**

Esta situación de dos recibos iguales pero con diferente modalidad de pago, se podrá dar si el usuario solicita el cambio de modalidad de pago de pago electrónico a cargo en cuenta antes del cierre de cargo en cuenta. Si posteriormente accede nuevamente al Servicio de Cambio de modalidad de pago el sistema detectará que para la liquidación identificada se han generado dos recibos. Al igual que en el caso anterior se mostrará una pantalla en la que se muestran los recibos emitidos para que el usuario seleccione el recibo sobre el que desea modificar la modalidad de pago, y se ha incorporado la columna en la que se refleja la fecha y hora de generación de cada recibo relacionado.

En estos casos es preciso diferenciar las siguientes situaciones:

- A) Cambio de modalidad de pago antes del cierre de cargo en cuenta día 22 (febrero y diciembre día 20).
- **Selecciona el recibo con modalidad de pago actual cargo en cuenta** y solicitud de cambio a pago electrónico: en este caso se anulará el recibo obtenido de cargo en cuenta. No obstante no se permite la posibilidad de poder imprimir el recibo de pago electrónico, dado que ya dispone de uno calculado. Si lo desea podrá obtener el recibo de pago electrónico a través del servicio de Obtención de Duplicados.
- **Selecciona el recibo con modalidad de pago actual pago electrónico** y solicitud de cambio a cargo en cuenta: en este caso se mostrará un aviso al usuario en el que se indica que ya dispone de un recibo de cargo en cuenta.

## B) Cambio de modalidad de pago después del cierre de cargo en cuenta día 22 (febrero y diciembre día 20).

- **Selecciona el recibo con modalidad de pago cargo en cuenta** y solicitud de cambio a pago electrónico: en este caso el recibo emitido no se podrá anular porque el cargo en cuenta ya se encuentra cerrado. Además, no se proporcionará al usuario un recibo de pago electrónico, dado que ya dispone de un recibo de pago electrónico igual. Si lo desea puede acceder al servicio de Obtención de duplicados para generar un duplicado del recibo de pago electrónico con el que realizar el ingreso.
- **Selecciona el recibo con modalidad de pago actual pago electrónico** y solicitud de cambio a cargo en cuenta: en este caso no se permite el cambio de modalidad de pago a cargo en cuenta porque el cargo en cuenta ya se encuentra cerrado.

SECRETARÍA DE ESTADO<br>DE LA SEGURIDAD SOC

Liquidación Direc